# Cerradura 1090 manual del usuario

Propiedades eléctricas:

Voltaje de entrada: DC12V Corriente en espera (ISTB): 60Ma Rango de lectura: 5-15m Número de tarjetas de identificación: 2000 Alcance de control remoto: hasta 7m Alcance de transmisor inalámbrico: hasta 50m

- 1. Energía
	- 1.1 Entrada de energía positiva DC12V
	- 1.2 Salida de energía negativa GND
	- 1.3 Desbloqueo entrada
	- 1.4 Desbloqueo salida
- 2. Entrada de contacto de puerta
- 3. Salida motor
- 4. Luz indicadora de salida de cilindro
- 5. Bobina de inducción del cilindro
- 6. Bobina de inducción del cilindro interno

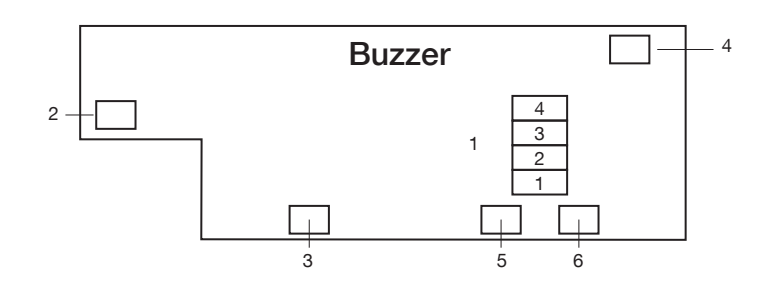

# Método simple de uso

1. Acceder a la alimentación 12V (positivo 12V, negativo TIERRA [GND]), confirmar la electricidad en la cerradura 2. Agregar tarjeta de usuario

2.1 Pasar para su lectura la tarjeta Maestra por la bobina de inducción, el indicador verde parpadeará

 2.2 Pasar para su lectura la tarjeta de usuario que se necesita por la bobina de inducción, escuchara un beep cuando haya sido correctamente leido (Puede introducir hasta 2000 tarjetas de usuario a continuacion).

 2.3 Pasar para su lectura la tarjeta Maestra nuevamente, el indicador rojo iniciara a parpadear, repetir nuevamente la lectura de la tarjeta de Maestra, el indicador de luz verde cambiará a rojo, esto significa que la tarjeta de usuario ha sido agregada satisfactoriamente.

3. Borrar tarjeta de usuario

 Pasar para su lectura la tarjeta maestra por la bobina de inducción, el indicador verde parpadeará, repetir la lectura de la tarjeta Maestra por 6 segundos, la luz indicadora se convertirá en roja, todas las tarjetas de usuario se cancelaran.

# A. Función Operativa del control remoto infrarrojo

1. Modificar la contraseña de fábrica

1) Usar el control remoto infrarrojo, presione [\*] + [contraseña de fábrica] + [#], el indicador de luz cambiará a rojo

2) Presione [\*] + [01] + [#], la luz del indicador se tornará bicolor

3) Presione  $\lceil \cdot \rceil$  + [nueva contraseña] +  $\lceil \# \rceil$  para terminar de configurar

4) Presione [\*] + [nueva contraseña] + [#] nuevamente. Si la entrada no es la misma que la primera vez, escuchará el pitido dos veces, lo que significa que es incorrecto. Volverá al paso 3 como si fuera la primera vez. Se escuchará un pitido largo, lo que significa que la configuración fue exitosa para la modificación de la contraseña, y la luz indicadora volverá a su estado original.

# 2. Cómo configurar la tarjeta de gestión (Maestra)

1) Use el control remoto infrarrojo, presione [\*] + [contraseña del sistema] + [#], la luz indicadora será roja.

2) Presione  $[1] + [02] + [4]$  mientras tanto el indicador se apaga, y el sistema se encontrará en estado de configuración 3) Presione [\*] + [10 números de la tarjeta] + [#], o utilice el lector de tarjetas para leer otras tarjetas de identificación. Si escucha la campana, significa que la configuración fue exitosa. El sistema saldrá del estado de configuración automáticamente.

3. Cómo configurar el tiempo de apertura de la puerta

1) Use el control infrarrojo, presione [\*] + [contraseña del sistema] + [#]

2) Presione [\*] + [03] + [#]

3) Presione [\*] + [numero entre 0 y 99] + [#]. Cuando termine la configuración, el sistema saldrá del estado de configuración automáticamente.

4) Atención: el tiempo de la configuración es menor a 10 segundos, y el paso-a-paso es de 0,1 segundos.

# 4. Agregar tarjeta de usuario, contraseña y control inalámbrico

1) Use el control infrarrojo, presione [\*] + [contraseña del sistema] + [#]

2) Presione [\*] + [04] + [#]. Si la luz indicadora está en verde, significa que se encuentra en condición de añadir usuarios. 3) Presione [\*] + [número de tarjeta de identificación o contraseña de usuario] + [#], o utilice el lector de tarietas de identificación / control inalámbrico 315. Cuando escuche el tono de aviso, significa que está configurado. Para continuar el agregado de otras tarjetas, contraseñas o controles inalámbricos, repetir el paso 3. Se podrá introducir hasta 2000 usuarios.

Placa de circuito, método de cableado.

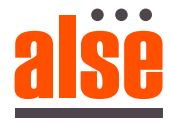

3) Presione [\*] + [número de tarjeta o contraseña] + [#], o utilice el lector de tarjetas de identificación / control inalámbrico 315. Cuando escuche el tono de aviso, signica que el borrado está completo. Para borrar otras tarjetas, repetir el paso 3 y podrá continuar borrando tarjetas, contraseñas y controles 315.

6. Cómo borrar todas las tarjetas de usuarios

1) Use el control infrarrojo, presione [\*] + [contraseña del sistema] + [#]

2) Presione [\*] + [19] + [#]. Si el indicador de luz está en rojo, signica que está en el estatus de borrado de todos los usuarios.

3) Presione [-], y saldrá de configuración

B. Cómo usar la tarjeta de gestión

1. Agregar usuario

1) Deslice la tarjeta de gestión, la luz de indicador se tornará color verde

2) Deslice la tarjeta de usuario, o presione la contraseña de usuario con el control infrarrojo / control 315. Cuando escuche el sonido, agregó al usuario exitosamente

3) Para agregar más usuarios (máximo 2000), repita el paso 2

4) Si dentro de los 15 segundos no desliza ninguna tarjeta de usuario, el sistema saldrá automáticamente y volverá al modo de espera original.

# 2. Borrar usuario

1) Continúe deslizando la tarjeta de gestión dos veces, el sistema puede borrar automáticamente al usuario, cuando la luz indicadora encienda en rojo

2) Acerque la tarjeta de usuario que necesita ser borrada al círculo de lectura, o presione [\*] + [tarjeta de usuario o contraseña] + [#], o utilice el lector del control 315. El borrado será exitoso al escuchar el pitido.

3) Para borrar otros usuarios, repita el paso 2.

4) Si dentro de los 15 segundos no introduce ninguna de las opciones del paso 2, el sistema saldrá automáticamente y volverá al modo de espera original.

3. Cómo borrar todos los usuarios (controles inalámbricos y contraseñas de usuarios)

1) Deslice la tarjeta de gestión, cuando sea deslizada por segunda vez, mantener la tarjeta por 5 segundos, así el sistema borrará todas las tarjetas de usuarios, controles de usuarios y contraseñas de usuarios.

2) Automáticamente volverá al modo de espera, cuando termine de borrar todos los usuarios.

C. Configuración de fábrica

1) Desconectar la fuente de energía, cortocircuitar el conector 1 y el 2 en el JP1 de la placa de circuitos.

2) Conectar la fuente de energía, cuando escuche un mensaje de aproximadamente 2 segundos, significa que la reconfiguración por defecto ha sido exitosa, la clave por defecto del sistema es [9999], y el tiempo de retardo de desbloqueo se mantendrá durante 5 segundos.

3) Desconectar la fuente de energía, quitar el cortocircuito en conector JP1

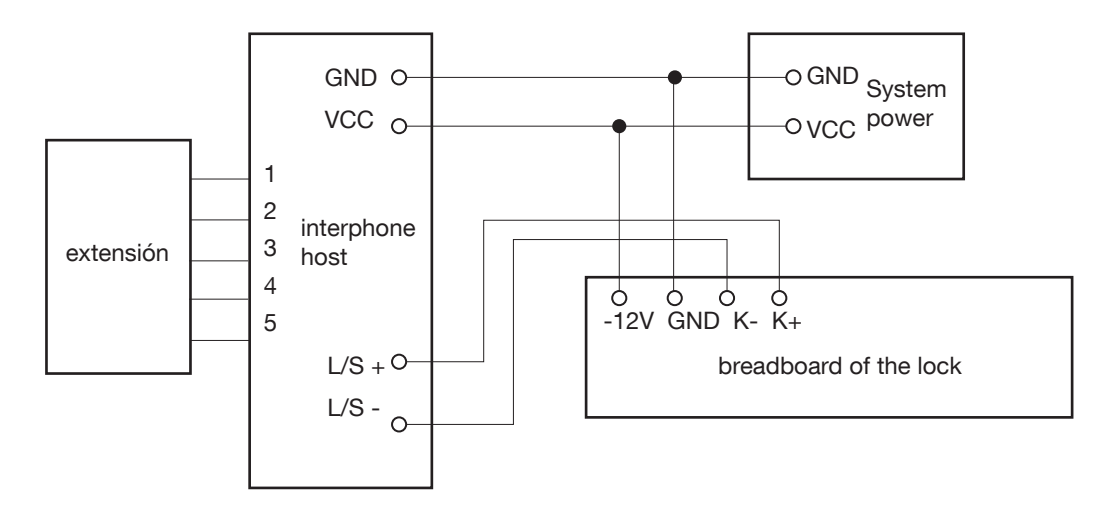

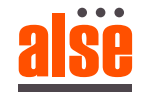

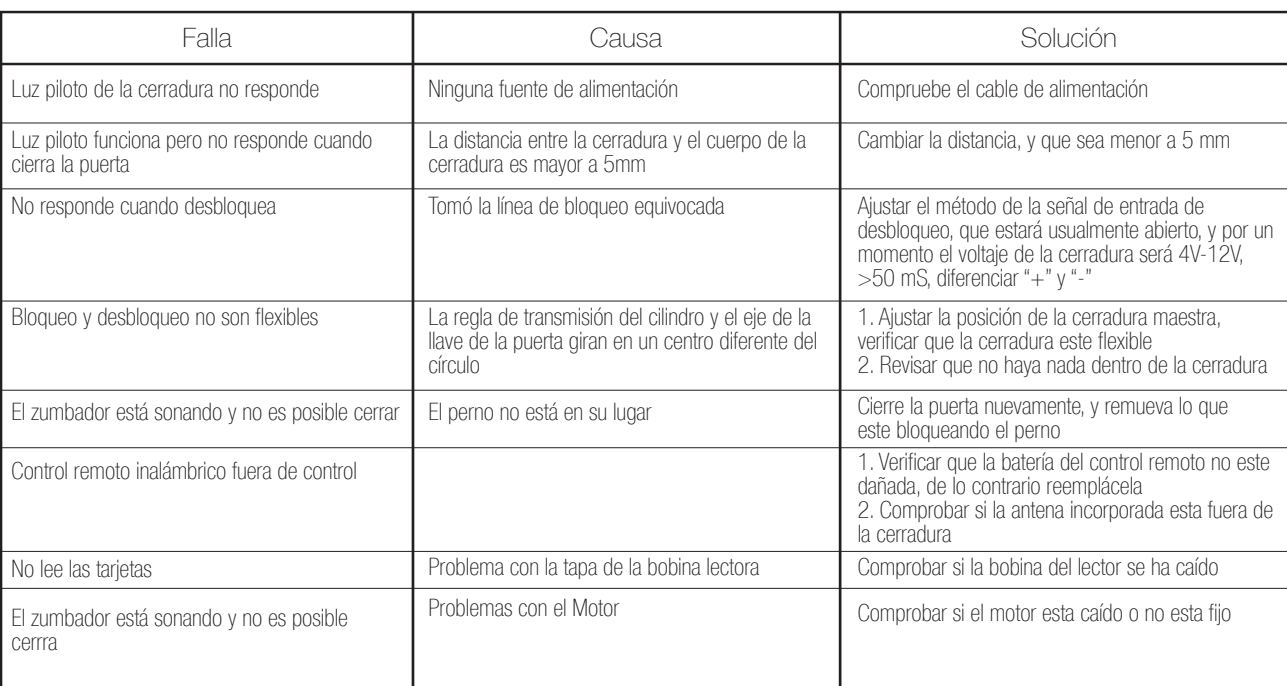

Funciones:

- 1. Las tarjetas de identicación o las tarjetas EM compatibles soportan controles remotos y contraseñas de usuarios.
- 2. Funciones de control remoto infrarrojo: borrado y agregado de usuarios y apertura de puerta

3. Soporte de hasta 2000 usuarios

4. Funciones independientes de borrado y agregado de usuarios con tarjeta de usuario

5. El control remoto infrarrojo ofrece las funciones de la tarjeta de usuario si la misma se encuentra dañada, es conveniente que el cliente cambie sus datos de usuario (el cliente debe conocer el número de la tarjeta dañada)

- 6. Función de aviso cuando el cuerpo de la cerradura funciona en condición anormal
- 7. Soporte de construcción de sistemas u otra función de bloqueo del sistema de gestión

1. Para configurar el estado, si no hay una nueva entrada dentro de 15 segundos, presione la tecla [-] del control infrarrojo, lo que lo quitará del estado actual.

2. La resistencia interna es de 4,7M Ω del control remoto 315 MZ, si usas otro control remoto, prestar atención a la resistencia interna del mismo.

3. Al instalar cerradura, colocar la antena remota interior fuera de la cerradura, de lo contrario, esto puede causar que el control remoto no funcione o acorte la distancia de recepción.

4. En el proceso de configuración, se saldrá del estado de ajuste si se presiona la tecla [-] del control remoto infrarrojo.

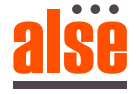